<span id="page-0-0"></span>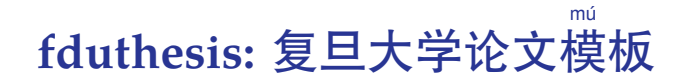

# 曾祥东

2018 年 4 月 9 日 v0.7a<sup>∗</sup>

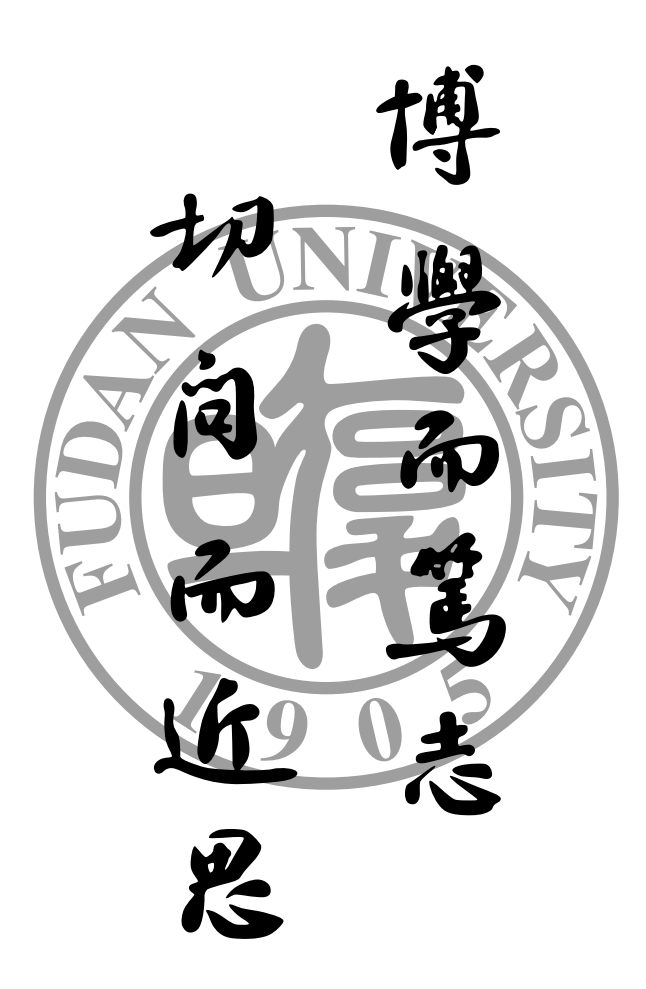

<sup>∗</sup>https://github.com/Stone-Zeng/fduthesis.

# 目录

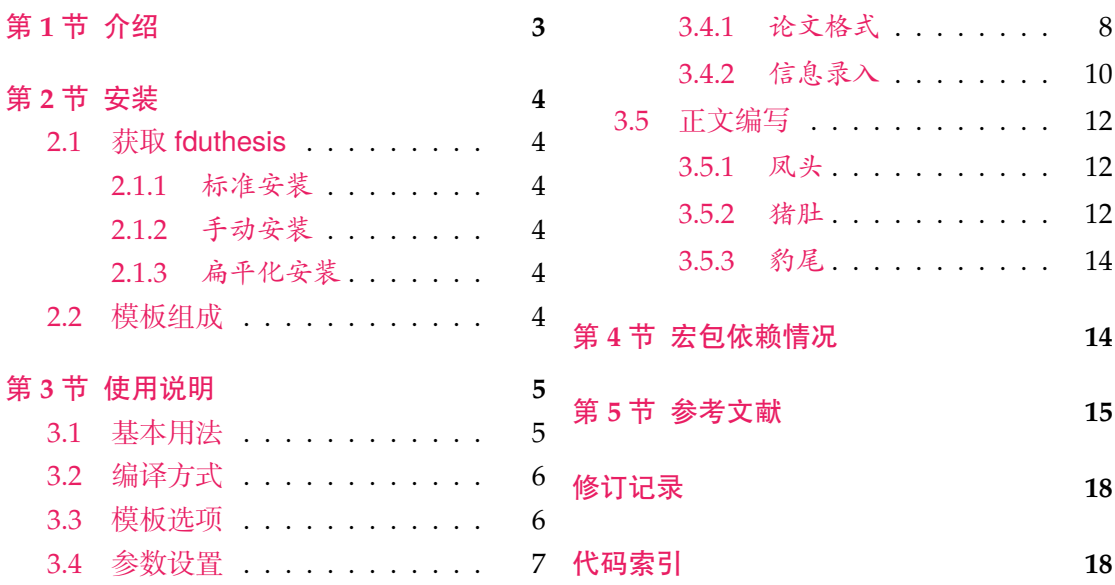

# 第1节 介绍

目前, 在网上可以找到的复旦大学 LATEX 论文模板主要有以下这些:

- <span id="page-2-0"></span>• 数学科学学院 2001 级的何力同学和李湛同学在 2005 年根据学校要求所设计的 毕业论文格式 tex04 版, 以及 2008 年张越同学修改之后的 毕业论文格式 tex08 版,这是专为数院本科生撰写毕业论文而设计的 [19, 20];
- Pandoxie 编写的 FDU-Thesis-Latex<sup>[13]</sup>, 基本满足了博士(硕士)毕业论文格式 要求,使用人数较多;
- richarddzh 编写的硕士论文模板 fudan-thesis [14][;](#page-15-0)
- hmshan 编写的博士论文模板 FDU\_[Ph](#page-15-1)D\_Thesis\_Template [5]。

以上这些模板大都没有经过系统的设计,也鲜有后续维护。相比之下,清华大学 [29]、重 庆[大](#page-15-2)学 <sup>[26]</sup>、中国科学技术大学 <sup>[18]</sup> 以及友校上海交通大学 <sup>[15]</sup> 等,[都](#page-14-1)有成熟、稳定的解 决方案, 值得参考。

本模板将借鉴前辈经验,重新设计,并使用 LATFX3<sup>[7,8]</sup> 编写, 以适应 TFX 技[术](#page-16-0)发展 潮流;[同时](#page-16-1)还将构建一套简洁[的接](#page-15-3)口,方便用户使用。

### **LATEX** 入门

本文档并非是一份 LATEX 零基础教程。如果您是完完全全的新手,建议先阅读相关 入门文档, 如刘海洋编著的《LATEX 入门》[27] 第一章, 或大名鼎鼎的"Ishort"[11] 及其 中文翻译版 <sup>[12]</sup>。当然, 网络上的人门教程多如牛毛, 您可以自行选取。

#### 关于本文档

本文采用不同字体表示不同内容。无衬线字体表示宏包名称,如 xeCJK 宏包、 fduthesis 文档类等;等宽字体表示代码或文件名,如 \fdusetup 命令、**abstract** 环 境、TEX 文档 thesis.tex 等;带有尖括号的楷体(或西文斜体)表示命令参数,如 ⟨模 板选项⟩、⟨*English title*⟩ 等。在使用时,参数两侧的尖括号不必输入。示例代码进行了语 法高亮处理,以方便阅读。

在用户手册中,带有蓝色侧边线的为 LATEX 代码,而带有粉色侧边线的则为命令行 代码,请注意区分。模板提供的选项、命令、环境等,均用横线框起,同时给出使用语 法和相关说明。

本模板中的选项、命令或环境可以分为以下三类:

- 名字后面带有 的,表示只能在中文模板中使用;
- 名字后面带有 的,表示只能在英文模板中使用;
- <span id="page-2-1"></span>• 名字后面不带有特殊符号的,表示既可以在中文模板中使用,也可以在英文模板 中使用。

代码实现主要面[向](#page-2-1)对 LATEX 宏包开发感兴趣的用户。如果您有任何改进意见或者功 能需求,欢迎前往 GitHub 仓库 提交 issue。

文档的最后还提供了版本历史和代码索引,以供查阅。

## 第 **2** 节 安装

### **2.1** 获取 **fduthesis**

#### <span id="page-3-0"></span>**2.1.1** 标准安装

<span id="page-3-1"></span>如果没有特殊理由,始终建议您使用宏包管理器安装 fduthesis。例如在 TEX Live 中,执人行 ( 可能需要管理员权限 )

<span id="page-3-2"></span>**tlmgr install** fduthesis

即可完成安装。

在 TEX Live 和 MiKTEX 中, 您还可以通过图形界面进行安装, 此处不再赘述。

#### **2.1.2** 手动安装

如果您需要从 GitHub 上自行下载并手动安装,较好的方法是使用 TDS 安装包:

- <span id="page-3-3"></span>• 从 GitHub 上下载 fduthesis 的 TDS 安装包;
- 按目录结构将 fduthesis.tds.zip 中的文件复制到 TEX 发行版的本地 TDS 根目 录;
- 执行 mktexlsr 刷新文件名数[据库以完成安装](https://github.com/Stone-Zeng/fduthesis/releases/download/v0.7a/fduthesis.tds.zip)。

您也可以从源代码直接生成模板(不推荐):

• 打开 项目主页,点击"Clone or download",并选择"Download ZIP",下载 fduthesis-master.zip;如果您的电脑中安装有 git 程序,也可通过以下命令直 接克隆代码仓库:

```
git clone https://github.com/Stone-Zeng/fduthesis.git
```
• 解压并进入到 source 文件夹,执行以下命令以生成模板的各组件:

**xetex** fduthesis.dtx

• 将生成的文档类(.cls)、宏包(.sty)以及参数配置文件(.def)复制到 TEX 发行版本地 TDS 树的 texmf-local/tex/latex/fduthesis/ 目录下,并执行 mktexlsr 刷新文件名数据库,方可完成安装。

#### **2.1.3** 扁平化安装

<span id="page-3-4"></span>如果您不希望安装本模板,但需要立刻使用,也可以使用模板提供的安装脚本。从 GitHub 上获取代码仓库后,执行 install-win.bat (Windows 系统)或 install-li nux.sh (Linux 系统), 所有需要的文件便会在 thesis 文件夹中生成。

#### **2.2** 模板组成

<span id="page-3-5"></span>本模板主要包含核心文档类、配置文件、附属宏包以及用户文档等几个部分,其具 体组成见表 1。

如需生成用户手册 fduthesis.pdf,可在命令行中执行

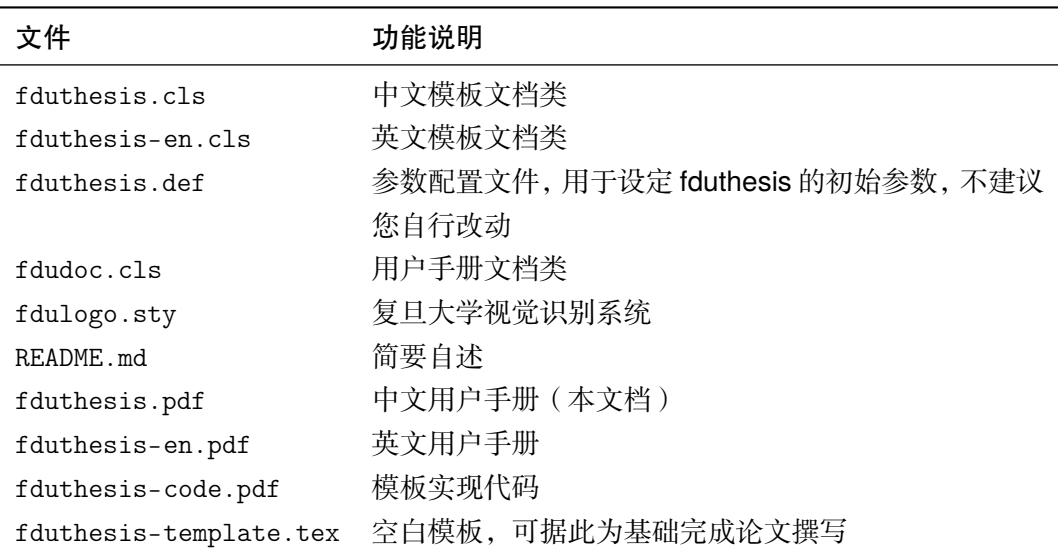

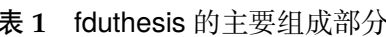

```
xelatex fduthesis.dtx
makeindex -s gind.ist -o fduthesis.ind fduthesis.idx
makeindex -s gglo.ist -o fduthesis.gls -t fduthesis.glg fduthesis.glo
xelatex fduthesis.dtx
xelatex fduthesis.dtx
```
也可使用 latexmk:

**latexmk** fduthesis.dtx

本模板已经为编译用户手册提供了 latexmk 配置文件 latexmkrc。

# 第 **3** 节 使用说明

### <span id="page-4-0"></span>**3.1** 基本用法

以下是一份简单的 TEX 文档, 它演示了 fduthesis 的最基本用法:

```
% thesis.tex
\documentclass{fduthesis}
\begin{document}
 \chapter{欢迎}
  \section{Welcome to fduthesis!}
  你好,\LaTeX{}!
\end{document}
```
按照 3.2 小节中的方式编译该文档,您应当得到一篇 5 页的文章。当然,这篇文章 的绝大部分都是空白的。

英文模板可以用类似的方式使用:

```
% thesis-en.tex
\documentclass{fduthesis-en}
\begin{document}
\chapter{Welcome}
```

```
\section{Welcome to fduthesis!}
 Hello, \LaTeX{}!
\end{document}
```
英文模板只对正文部分进行了改动,封面、指导小组成员以及声明页仍将显示为中文。

#### <span id="page-5-0"></span>**3.2** 编译方式

本模板不支持 pdfTEX 引擎,请使用 XqlATEX 或 LualATEX 编译。推荐使用 XqlATEX。 为了生成正确的目录、脚注以及交叉引用,您至少需要连续编译两次。

以下代码中, 假设您的 TFX 源文件名为 thesis.tex。使用 XqLATFX 编译论文, 请 在命令行中执行

```
xelatex thesis
xelatex thesis
```
或使用 latexmk:

```
latexmk -xelatex thesis
```
使用 LuaLATEX 编译论文,请在命令行中执行

```
lualatex thesis
lualatex thesis
```
或者

```
latexmk -lualatex thesis
```
需要注意,请不要把模板中的配置文件 latexmkrc 放置在工作文件夹下。该配置文 件仅适用于生成模板用户手册。

### **3.3** 模板选项

所谓"模板选项",指需要在引入文档类的时候指定的选项:

```
\documentclass[⟨模板选项⟩]{fduthesis}
\documentclass[⟨模板选项⟩]{fduthesis-en}
```
有些模板选项为布尔型,它们只能在 true 和 false 中取值。对于这些选项,⟨选项⟩ = true 中的"= true"可以省略。

type = *doctor*|*master*|**bachelor**

New: 2018-02-01

type

选择论文类型。三种选项分别代表博士学位论文、硕士学位论文和本科毕业论文。

<span id="page-5-1"></span>指明论文的单双面模式,默认为 twoside。该选项会影响每章的开始位置,还会影响页 眉样式。 oneside twoside

在双面模式(twoside)下,按照通常的排版惯例,每章应只从奇数页(在右)开 始;而在单页模式(oneside)下,则可以从任意页面开始。本模板中,目录、摘要、符 号表等均视作章,也按相同方式排版。

双面模式下,正文部分偶数页(在左)的左页眉显示章标题,奇数页(在右)的 右页眉显示节标题;前置部分的页眉按同样格式显示,但文字均为对应标题(如"目 录"、"摘 ␣ 要"等)。而在单面模式下,正文部分则页面不分奇偶,均同时显示左、右 页眉,文字分别为章标题和节标题;前置部分只有中间页眉,显示对应标题。

#### <span id="page-6-1"></span>draft = *true*|**false** draft

选择是否开启草稿模式,默认关闭。

草稿模式为全局选项,会影响到很多宏包的工作方式。开启之后,主要的变化有:

- 把行溢出的盒子显示为黑色方块;
- 不实际插入图片,只输出一个占位方框;
- 关闭超链接渲染,也不再生成 PDF 书签;
- 显示页面边框。

<span id="page-6-0"></span>config = {⟨文件⟩} config

用户配置文件的文件名。默认为空,即不载入用户配置文件。 New: 2018-01-31

### **3.4** 参数设置

#### **\fdusetup**{⟨键值列表⟩} \fdusetup

本模板提供了一系列选项,可由您自行配置。载入文档类之后,以下所有选项均可通过 统一的命令 \fdusetup 来设置。

\fdusetup 的参数是一组由(英文)逗号隔开的选项列表,列表中的选项通常是 ⟨*key*⟩ = ⟨*value*⟩ 的形式。部分选项的 ⟨*value*⟩ 可以省略。对于同一项,后面的设置将会覆 盖前面的设置。在下文的说明中,将用粗体表示默认值。

\fdusetup 采用 LATEX3 风格的键值设置,支持不同类型以及多种层次的选项设定。 键值列表中,"="左右的空格不影响设置;但需注意,参数列表中不可以出现空行。

与模板选项相同,布尔型的参数可以省略 (选项) = true 中的"= true"。

另有一些选项包含子选项,如 style 和 info 等。它们可以按如下两种等价方式来 设定:

```
\fdusetup{
  style = {cjk-font = adobe, font-size = -4},
  info = \{title = { 关 于 光 产 生 和 转 变 的 一 个 启 发 性 观 点 },
   title* = \{0n \text{ a Heuristic Viewpoint Concerning the Production} \}and Transformation of Light},
   author = {阿尔伯特 · 爱因斯坦},
   author_{*} = {Albert Einstein},
    department = {物理学系}
  }
}
```

```
或者
```

```
\fdusetup{
  style/cjk-font = adobe,
  style/font-size = -4,
  info/title = { 关 于 光 产 生 和 转 变 的 一 个 启 发 性 观 点 },
  info/title_* = {On a Heuristic Viewpoint Concerning the Production
    and Transformation of Light},
```

```
info/author = \{ 阿尔伯特 · 爱因斯坦 },
 info/author_{\star} = {Albert Einstein},
 info/department = {物理学系}
}
```
注意"/"的前后均不可以出现空白字符。

#### **3.4.1** 论文格式

```
style = {⟨键值列表⟩}
        style/⟨key⟩ = ⟨value⟩
style
```
<span id="page-7-2"></span><span id="page-7-0"></span>该选项包含许多子项目,用于设置论文格式。具体内容见下。

style/font

font = *libertinus*|*lm*|*palatino*|**times**|*none*

设置西文字体(包括数学字体)。 Updated: 2017-09-23

cjk-font = *adobe*|**fandol**|*founder*|*mac*|*windows*|*none* style/cjk-font

fullwidth-stop = *catcode*|*mapping*|**false**

<span id="page-7-1"></span>Updated: 2017-09-23

设置中文字体。

启用 font = none 或 cjk-font = none 之后,模板将关闭默认西文 / 中文字体设置。 此时,您需要自行使用 \setmainfont、\setCJKmainfont、\setmathfont 等命令来配 置字体。

font-size = **-4**|*5* style/font-size

设置论文的基础字号。

<span id="page-7-4"></span>style/fullwidth-stop Updated: 2017-10-14

选择是否把全角实心句点"."作为默认的句号形状。这种句号一般用于科技类文章,以 避免与下标"。"或"。"混淆。

选择 fullwidth-stop = catcode 或 mapping 后,都会实现上述效果。有所不同的 是, 在选择 catcode 后, 只有显式的"。"会被替换为".", 但在选择 mapping 后, 所 有的"。"都会被替换。例如,如果您用宏保存了一些含有"。"的文字,那么在选择 catcode 时, 其中的"。"不会被替换为"."。

选项 fullwidth-stop=mapping 只在 XqTpX 下有效。使用 LuaTpX 编译时, 该选项 相当于 fullwidth-stop = catcode。

如果您在选择 fullwidth-stop=mapping 后仍需要临时显示"。",可以按如下方 法操作:

```
% 请使用 XeTeX 编译
% 外 侧 的 花 括 号 表 示 分 组
这 是 一 个 句 号 {\CJKfontspec{⟨字体名⟩}[Mapping=full-stop]。}
```
<span id="page-7-3"></span>style/footnote-style

footnote-style = *plain*| *libertinus*|*libertinus\**|*libertinus-sans*| *pifont*|*pifont\**|*pifont-sans*|*pifont-sans\**| *xits*|*xits-sans*|*xits-sans\**

设置脚注编号样式。西文字体设置会影响其默认取值(见表 2)。因此,要使得该选项生 效,需将其放置在 font 选项之后。带有 sans 的为相应的无衬线字体版本;带有 \* 的为 阴文样式(即黑底白字)。

表 **2** 西文字体与脚注编号样式默认值的对应关系

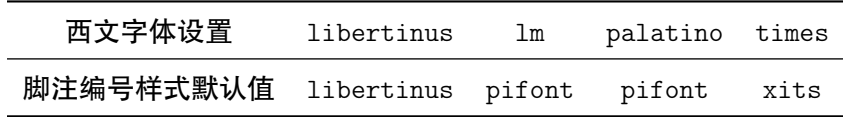

hyperlink = *border*|**color**|*none* style/hyperlink

<span id="page-8-6"></span>New: 2017-08-13

New: 2017-08-13 Updated: 2017-12-08

设置超链接样式。border 表示在超链接四周绘制方框; color 表示用彩色显示超链接; none 表示没有特殊装饰,可用于生成最终的打印版文稿。

style/hyperlink-color

hyperlink-color = **default**|*classic*|*elegant*|*fantasy*|*material*| *business*|*science*|*summer*|*autumn*|*graylevel*|*prl*

设置超链接颜色。该选项在 hyperlink = none 时无效。各选项所代表的颜色见表 3。

| 选项                           | 链接            | <b>URL</b><br>引用 |                      |
|------------------------------|---------------|------------------|----------------------|
| default                      | 图 1-2, (3.4)式 | http://g.cn      | 文献 [1], (Knuth 1986) |
| classic                      | 图 1-2, (3.4)式 | http://g.cn      | 文献 [1], (Knuth 1986) |
| elegant <sup>a</sup>         | 图 1-2, (3.4)式 | http://g.cn      | 文献 [1], (Knuth 1986) |
| fantasyb                     | 图 1-2, (3.4)式 | http://g.cn      | 文献 [1], (Knuth 1986) |
| material <sup>c</sup>        | 图 1-2, (3.4)式 | http://g.cn      | 文献 [1], (Knuth 1986) |
| business <sup>d</sup>        | 图 1-2, (3.4)式 | http://g.cn      | 文献 [1], (Knuth 1986) |
| science <sup>e</sup>         | 图 1-2, (3.4)式 | http://g.cn      | 文献 [1], (Knuth 1986) |
| $\texttt{summer}^{\text{f}}$ | 图 1-2, (3.4)式 | http://g.cn      | 文献 [1], (Knuth 1986) |
| $\lambda$ autumn $^{\rm f}$  | 图 1-2, (3.4)式 | http://g.cn      | 文献 [1], (Knuth 1986) |
| graylevel <sup>c</sup>       | 图 1-2, (3.4)式 | http://g.cn      | 文献 [1], (Knuth 1986) |
| pr1 <sup>g</sup>             | 图 1-2, (3.4)式 | http://g.cn      | 文献 [1], (Knuth 1986) |

表 **3** 预定义的超链接颜色方案

a 来自 [TEX](#page-8-3) - LATEX Stack Exchange 网站。

b Adobe CC 产品配色。

<span id="page-8-4"></span>bib-backend = *bibtex*|*biblatex*

c 取自 Ma[te](#page-8-4)rial 色彩方案(见 https://material.io/guidelines/style/color.html)。

d Microsoft Office 2016 产品配色。

<span id="page-8-0"></span>e 来自 [Wolfram Research](https://tex.stackexchange.com/) 网站。

<span id="page-8-1"></span>f 均取自 Solarized 色彩方案(见 http://ethanschoonover.com/solarized)。

<span id="page-8-3"></span><span id="page-8-2"></span>g *Physical Review Letter* 杂志[配色。](https://material.io/guidelines/style/color.html)

#### style/bib-backend

<span id="page-8-5"></span>New: 2018-01-25

选择参考文献的支持方式。选择 bibtex 后, 将使用 BIBTpX 处理文献, 样式由 natbib 宏 包负责;选择 biblatex 后,将使用 biber 处理文献,样式则由 biblatex 宏包负责。

#### style/bib-style

<span id="page-9-5"></span>New: 2017-10-28 Updated: 2018-01-25

设置参考文献样式。author-year 和 numerical 分别对应国家标准 GB/T 7714–2015 <sup>[28]</sup> 中的著者—出版年制和顺序编码制。选择 (其他样式)时, 如果 bib-backend=bibtex, 需保证相应的 .bst 格式文件能被调用;而如果 bib-backend = biblatex,则需保证相 应的 .bbx 格式文件能被调用。

cite-style = {⟨引用样式⟩} style/cite-style

<span id="page-9-6"></span>New: 2018-01-25

选择引用格式。默认为空,即与参考文献样式(著者—出版年制或顺序编码制)保持一 致。如果手动填写,需保证相应的.cbx格式文件能被调用。该选项在 bib-backend= bibtex 时无效。

style/bib-resource

bib-resource = {⟨文件⟩}

New: 2018-01-25

参考文献数据源。可以是单个文件,也可以是用英文逗号隔开的一组文件。如果 bib-backend = biblatex,则必须明确给出 .bib 后缀名。

<span id="page-9-4"></span>logo = {⟨文件⟩} style/logo

New: 2017-08-10

<span id="page-9-7"></span>logo-size =  $\{$ langle 宽度 $\rangle\}$ style/logo-size New: 2017-08-10

logo-size = {⟨宽度⟩, ⟨高度⟩}

校名图片的大小。默认仅指定了宽度,为 0.5\textwidth。如果仅需指定高度,可在 ⟨宽 度⟩ 处填入一个空的分组 {}。

<span id="page-9-8"></span><span id="page-9-3"></span>auto-make-cover = **true**|*false* style/auto-make-cover

是否自动生成论文封面(封一)、指导小组成员名单(封二)和声明页(封三)。封面中

封面中校名图片的文件名。默认值为 fudan-name.pdf。

的各项信息,可通过 \fdusetup 录入, 具体请参阅 3.4.2 节。

\makecoveri \makecoverii \makecoveriii

New: 2017-07-06

用于手动生成论文封面、指导小组成员名单和声明页。这几个命令不能确保页码的正确 编排,因此除非必要,您应当始终使用自动生成的[封面。](#page-9-0)

#### **3.4.2** 信息录入

info = {⟨键值列表⟩} info/⟨*key*⟩ = ⟨*value*⟩ info

> <span id="page-9-0"></span>该选项包含许多子项目,用于录入论文信息。具体内容见下。以下带"\*"的项目表示 对应的英文字段。

degree = **academic**|*professional* info/degree

学位类型。本选项仅用于硕士学位论文,academic 和 professional 分表表示学术学位 和专业学位。 New: 2018-02-01

<span id="page-9-2"></span><span id="page-9-1"></span>title = {⟨中文标题⟩} title  $*$  = { $\langle$ 英文标题}} info/title info/title\*

> 论文标题。默认会在约 20 个汉字字宽处强制断行,但为了语义的连贯以及排版的美观, 如果您的标题长于一行,建议使用"\\"手动断行。

<span id="page-10-10"></span><span id="page-10-7"></span><span id="page-10-6"></span><span id="page-10-3"></span><span id="page-10-2"></span><span id="page-10-0"></span>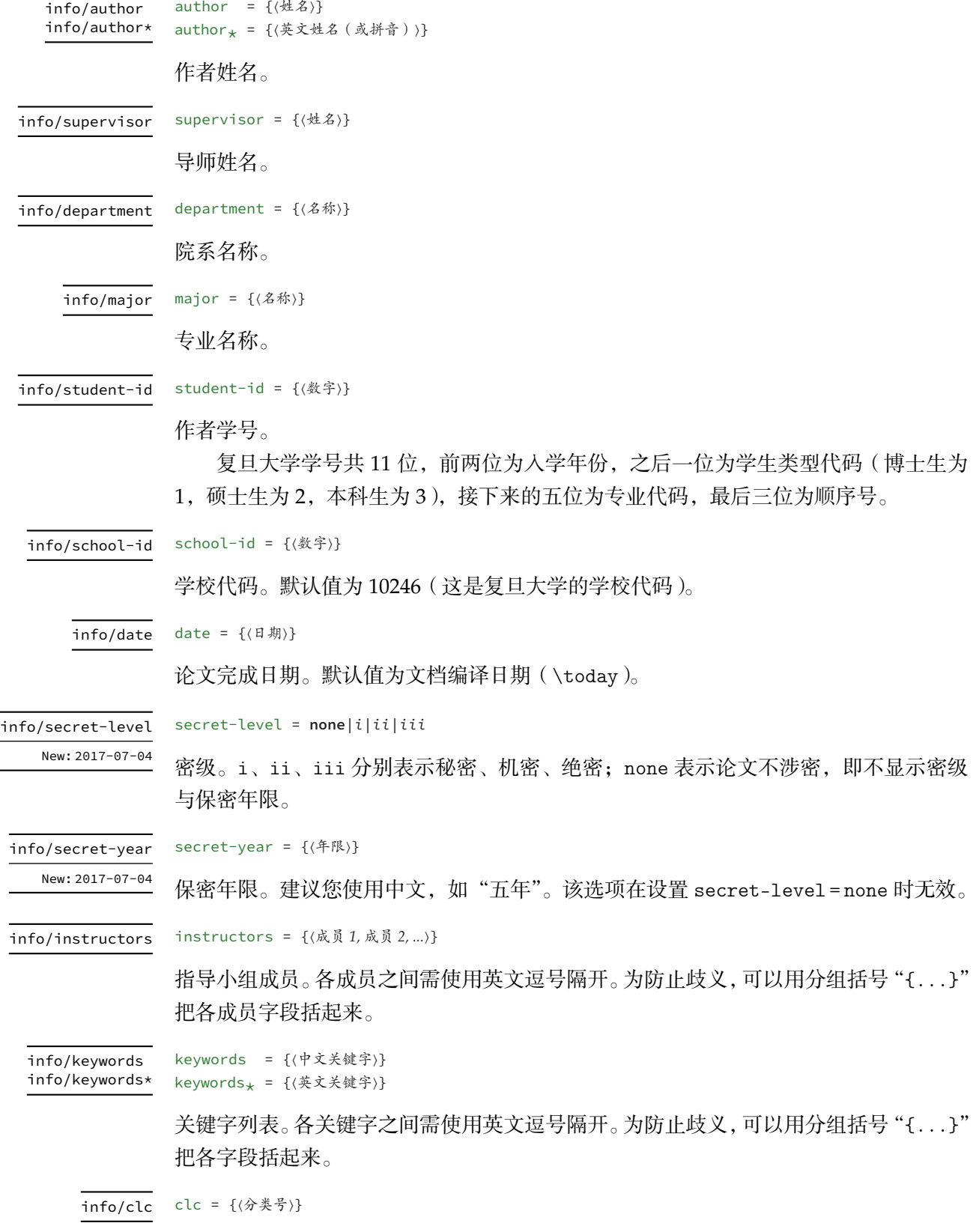

<span id="page-10-9"></span><span id="page-10-8"></span><span id="page-10-5"></span><span id="page-10-4"></span><span id="page-10-1"></span>中图分类号(CLC)。

#### **3.5** 正文编写

<span id="page-11-0"></span>作樂府亦有法,曰鳳頭豬肚豹尾六字是也。大概起要美麗,中要浩蕩, 結要響亮。尤貴在首尾貫穿,意思清新。茍能若是,斯可以言樂府矣。

——〔宋〕喬孟符

```
3.5.1 凤头
```
\frontmatter 声明前置部分开始。

在本模板中,前置部分包含目录、中英文摘要以及符号表等。前置部分的页码采用 小写罗马字母,并且与正文分开计数。

<span id="page-11-4"></span>\tableofcontents 生成目录。为了生成完整、正确的目录,您至少需要编译两次。

<span id="page-11-6"></span>\begin{abstract} \begin{abstract} ⟨中文摘要⟩ ⟨英文摘要⟩ \end{abstract} \end{abstract} abstract % 中文论文模板 (fduthesis)

*%* 中 文 论 文 模 板 *(fduthesis) %* 英 文 论 文 模 板 *(fduthesis-en)*

#### <span id="page-11-2"></span>*%* 中 文 论 文 模 板 *(fduthesis)*  $\begin{align} \begin{cases} \text{abstract} \end{cases} \end{align}$ ⟨英文摘要⟩ abstract $*$  c

\end{abstract<sub>+</sub>}

摘要。中文模板中,不带星号和带星号的版本分别用来输入中文摘要和英文摘要;英文 模板中没有带星号的版本,您只需输入英文摘要。

摘要的最后,会显示关键字列表以及中图分类号(CLC)。这两项可通过 \fdusetup 录入,具体请参阅 3.4.2 节。

```
\begin{notation}[⟨列格式说明⟩]
           ⟨符号 1⟩ & ⟨说明⟩ \\
           ⟨符号 2⟩ & ⟨说明⟩ \\
                   ⋮
           ⟨符号⟩ & ⟨说明⟩
         \end{notation}
notation
```
符号表。可选参数〈列格式说明〉与 LATFX 中标准表格的列格式说明语法一致,默认值为  $"$ lp{7.5cm}",即第一列宽度自动调整,第二列限宽 7.5 cm,两列均为左对齐。

#### **3.5.2** 猪肚

\mainmatter 声明主体部分开始。

<span id="page-11-1"></span>主体部分是论文的核心,您可以分章节撰写。如有需求,也可以采用多文件编译的 方式。主体部分的页码采用阿拉伯数字。

<span id="page-11-5"></span>\footnote

**\footnote**{⟨脚注文字⟩}

<span id="page-11-3"></span>Updated: 2018-01-15

插入脚注。脚注编号样式可利用 style/footnote-style 选项控制,具体见 3.4.1 小节。

<span id="page-12-1"></span>axiom corollary definition example lemma proof theorem

\begin{proof}[⟨小标题⟩] ⟨证明过程⟩ \end{proof}

一系列预定义的数学环境。具体含义见表 4。

表 **4** 预[定义](#page-12-0)的数学环境

<span id="page-12-0"></span>

|       |    | 名称 axiom corollary definition example lemma proof theorem |   |             |  |
|-------|----|-----------------------------------------------------------|---|-------------|--|
| 含义 公理 | 推论 | 定义                                                        | 例 | 引理  证明   定理 |  |

证明环境(**proof**)的最后会添加证毕符号"∎"。要确保该符号在正确的位置显示, 您需要按照 3.2 节中的有关说明编译两次。

\newtheorem

Updated: 2017-12-12

**\newtheorem**[⟨选项⟩]{⟨环境名⟩}{⟨标题⟩} **\newtheorem\***[⟨选项⟩]{⟨环境名⟩}{⟨标题⟩} \begin{⟨环境名⟩[}\[](#page-5-0)⟨小标题⟩] ⟨内容⟩

\end{⟨环境名⟩}

声明新的定理类环境(数学环境)。带星号的版本表示不进行编号,并且会默认添加证 毕符号"∎"。声明后,即可同预定义的数学环境一样使用。

事实上,表 4 中预定义的环境正是通过以下方式定义的:

```
\newtheorem*{proof}{证明}
\newtheorem{axiom}{公理}
\newtheorem{corollary}{定理}
...
```
与 \fdusetup 相同,\newtheorem 的可选参数 ⟨选项⟩ 也为一组键值列表。可用的 选项见下。注意您无需输入"theorem/"。

style = **plain**|*margin*|*change*| *break*|*marginbreak*|*changebreak* theorem/style

定理类环境的总体样式。

header-font = {⟨字体⟩} theorem/header-font

> 定理头 ( 即标题 ) 的字体。中文模板默认为 \sffamily, 即无衬线体 ( 黑体 ); 英文模 板默认为 \bfseries\upshape, 即加粗直立体。

<span id="page-12-4"></span>body-font = {⟨字体⟩} theorem/body-font

qed = {⟨符号⟩}

定理内容的字体。中文模板默认为 \fdu@kai, 即楷体; 英文模板默认为 \itshape, 即 斜体。

<span id="page-12-3"></span><span id="page-12-2"></span>theorem/qed

定理结束标记(即证毕符号)。如果用 \newtheorem 声明定理, 则默认为空; 用 \newtheorem\* 声明,则默认为 \ensuremath{\QED},即"∎"。

#### <span id="page-13-3"></span>theorem/counter

counter = {⟨计数器⟩}

定理计数器,表示定理编号在 ⟨计数器⟩ 的下一级,并会随 ⟨计数器⟩ 的变化而清零。[27] 默认为 chapter, 表示按章编号。使用 \newtheorem\* 时, 该选项无效。

<span id="page-13-5"></span>**\caption**{⟨图表标题⟩} **\caption**[⟨短标题⟩]{⟨长标题⟩} \caption

> 插入图表标题。可选参数 ⟨短标题⟩ 用于图表目录。在 ⟨长标题⟩ 中,您可以进行长达多 段的叙述;但 〈短标题〉和单独的 〈图表标题〉中则不允许分段。[27]

> 按照排版惯例,建议您将表格的标题放置在绘制表格的命令之前,而将图片的标题 放置在绘图或插图的命令之后。另需注意, \caption 命令必须放置在浮动体环境(如 **table** 和 **figure**)中。

#### **3.5.3** 豹尾

\backmatter 声明后置部分开始。

<span id="page-13-0"></span>后置部分包含参考文献、声明页等。

\printbibliography

<span id="page-13-4"></span><span id="page-13-2"></span>Updated: 2018-01-25

打印参考文献列表。如果 bib-backend = bibtex,则 ⟨选项⟩ 无效,相当于 \bibliography {⟨文献数据库⟩},其中的 ⟨文献数据库⟩ 可利用 style/bib-resource 选项指定,具体见 3.4.1 小节;而如果 bib-backend = biblatex,则该命令由 biblatex 宏包直接提供,可用 选项请参阅其文档 [9]。

## [第](#page-7-0) **4** 节 宏包[依](#page-14-2)赖情况

**\printbibliography**[⟨选项⟩]

使用不同编译方式、指定不同选项,会导致宏包依赖情况有所不同。具体如下:

- <span id="page-13-1"></span>• 在任何情况下,本模板都会显式调用以下宏包(或文档类):
	- **expl3、xparse、xtemplate** 和 l3keys2e,用于构建 LAT<sub>E</sub>X3 编程环境 <sup>[7,8]</sup>。它们 分属 l3kernel 和 l3packages 宏集。
	- ctexbook, 提供中文排版的通用框架。属于 CT<sub>E</sub>X 宏集 <sup>[2]</sup>。
	- **–** amsmath,对 <sup>L</sup>ATEX 的数学排版功能进行了全面扩展。属于 *AMS*-LA[T](#page-14-3)[EX](#page-14-4) 套件。
	- **–** unicode-math,负责处理 Unicode 编码的 OpenType 数学字体。
	- geometry, 用于调整页面尺寸。
	- **fancyhdr, 处理页眉页脚。**
	- **–** footmisc,处理脚注。
	- **–** ntheorem,提供增强版的定理类环境。
	- **–** graphicx,提供图形插入的接口。
	- **–** longtable,长表格(允许跨页)支持。
	- **–** caption,用于设置题注。
	- **–** natbib,提供增强的参考文献著录及引用支持。
	- **–** xcolor,提供彩色支持。
- **–** hyperref,提供交叉引用、超链接、电子书签等功能。
- 开启 style/footnote-style = pifont 后,会调用 pifont 宏包。它属于 psnfss 套 件。
- 开启 style/bib-backend = bibtex 后,会调用 natbib 宏包,并依赖 BIBTEX 程序。 参考文献样式由 gbt7714 宏包提供 [4, 17]。
- 开启 style/bib-backend = biblatex 后,会调用 biblatex 宏包,并依赖 biber 程 序。参考文献样式由 biblatex-gb7714-2015 宏包提供 [9, 24]。

这里只列出了本模板直接调用的宏包[。](#page-14-5)[这些](#page-15-4)宏包自身的调用情况,此处不再具体展 开。如有需要,请参阅相关文档。

# 第 **5** 节 参考文献

<span id="page-14-0"></span>[1] Braams J, Carlisle D, Jeffrey A, et al. *The LATEX 2 Sources* [CP/OL]. (2018-04-01) CTAN://macros/latex/base/source2e.pdf

[2] CTEX.ORG. *CTEX* 宏集手册 [EB/OL]. version 2.4.12, (2018-01-28)

[CTAN://language/chinese/ctex/ctex.pdf](http://mirror.ctan.org/macros/latex/base/source2e.pdf)

[3] CTEX.ORG. *xeCJK* 宏包 [EB/OL]. version 3.7.0, (2018-04-07)

CTA[N://macros/xetex/latex/xecjk/xeCJK.pdf](http://mirror.ctan.org/language/chinese/ctex/ctex.pdf)

[4] Daly P W. *Natural Sciences Citations and References* [EB/OL]. version 8.31b, (2010- 09-13)

CTAN[://macros/latex/contrib/natbib/natbib.pdf](http://mirror.ctan.org/macros/xetex/latex/xecjk/xeCJK.pdf)

<span id="page-14-5"></span>[5] hmshan. 复旦博士论文模板 [EB/OL]. (2017-04-04)

https://github.com/hmshan/FDU\_PhD\_Thesis\_Template

<span id="page-14-1"></span>[6] Knuth D E. *The TEXbook: Computers & Typesetting, volumn A* [M]. Boston: Addison– Wesley Publishing Company, 1986

源代码<sup>1</sup>; [CTAN://systems/knuth/dist/tex/texbook.tex](https://github.com/hmshan/FDU_PhD_Thesis_Template)

[7] The LATEX3 Project. *The LATEX3 Interfaces* [EB/OL]. (2018-03-05) CTAN:/[/m](#page-14-6)acros/latex/contrib/l3kernel/interface3.pdf

<span id="page-14-3"></span>[8] The LATEX3 Project. *The LATEX3 Sources* [CP/OL]. (2018-03-05)

[CTAN://macros/latex/contrib/l3kernel/source3.pdf](http://mirror.ctan.org/macros/latex/contrib/l3kernel/interface3.pdf)

<span id="page-14-4"></span>[9] Lehman P, Kime P, Boruvka A, et al. *The biblatex Package* [EB/OL]. version 3.11, (2018-03-01)

CTAN[://macros/latex/contrib/biblatex/doc/biblatex.pdf](http://mirror.ctan.org/macros/latex/contrib/l3kernel/source3.pdf)

<span id="page-14-2"></span>[10] MITTELBACH F and GOOSSENS M. *The LATEX Companion* [M]. 2nd ed. Boston: Addison–Wesley Publishi[ng Company, 2004](http://mirror.ctan.org/macros/latex/contrib/biblatex/doc/biblatex.pdf)

<span id="page-14-6"></span><sup>1</sup> 此代码只可作为学习之用。未经 Knuth 本人同意, 您不应当编译此文档。

[11]  $\rm{O}$ ETIKER T,  $\rm{PARTL}$  H,  $\rm{HyNA}$  I, et al. *The Not So Short Introduction to*  $\rm \mathit{L}TEX2_{E}$ *:*  $\rm{O}r$ *LATEX 2 in 139 minutes* [EB/OL]. version 6.2, (2018-02-28)

CTAN://info/lshort/english/lshort.pdf

[12] OETIKER T, PARTL H, HYNA I, et al. 一份不太简短的 *LATEX 2*<sub>*E*</sub> 介绍: 或 102 分钟了 解 *L*IT<sub>E</sub>X 2<sub>ε</sub> [EB/OL]. ChinaT<sub>E</sub>X 论坛, 译. 原版版本 [version 5.05,](http://mirror.ctan.org/info/lshort/english/lshort.pdf) 中文版本 version 5.10, (2017-03-26)

CTAN://info/lshort/chinese/lshort-zh-cn.pdf

[13] Pandoxie. *Fudan University-Latex Template* [EB/OL]. (2014-06-07)

h[ttps://github.com/Pandoxie/FDU-Thesis-Latex](http://mirror.ctan.org/info/lshort/chinese/lshort-zh-cn.pdf)

<span id="page-15-1"></span>[14] richard. 复旦大学硕士学位论文模板 [EB/OL]. (2016-01-31)

https://github.com/richarddzh/fudan-thesis

<span id="page-15-2"></span>[15] weijianwen. *A XƎLATEX template for Shanghai Jiao Tong University (SJTU) thesis* [EB/OL]. version 0.10, (2018-02-11)

[https://github.com/weijianwen/SJTUThesis](https://github.com/richarddzh/fudan-thesis)

[16] Wright J. *A model dtx file* [EB/OL]. (2009-10-06)

http://www.texdev.net/2009/10/06/a-model-dtx-file

- [17] Zeping Lee. *GB/T 7714-2015 BIBTEX Style* [EB/OL]. version 1.0.3, (2018-03-16) [CTAN://biblio/bibtex/contrib/gbt7714/gbt7714.pdf](http://www.texdev.net/2009/10/06/a-model-dtx-file)
- <span id="page-15-4"></span>[18] ZEPING LEE and SEISMAN. *LATEX template for USTC thesis v3.0* [EB/OL]. version 3.0.4, (2018-04-03)

[https://github.com/ustctug/ustcthesis](http://mirror.ctan.org/biblio/bibtex/contrib/gbt7714/gbt7714.pdf)

- <span id="page-15-3"></span>[19] 复旦大学数学科学学院. 毕业论文格式 *tex* 版和 *word* 版 [EB/OL]. http://math.fudan.edu.cn/show.aspx?info\_lb=664&flag=101&info\_id=1816
- <span id="page-15-0"></span>[20] 复旦大学数学科学学院. 毕业论文格式*: Word*、*TEX* 模板更新 [EB/OL].

[http://math.fudan.edu.cn/Show.aspx?info\\_lb=664&info\\_id=1855&flag=101](http://math.fudan.edu.cn/show.aspx?info_lb=664&flag=101&info_id=1816)

[21] 复旦大学图书馆, 复旦大学研究生院. 复旦大学博士、硕士学位论文规范 [EB/OL]. 2017 年 3 月修订版. (2017-03-27)

http://www.[gs.fudan.edu.cn/\\_upload/article/4c/a8/a82545ef443b9c057c14ba13782c/c](http://math.fudan.edu.cn/Show.aspx?info_lb=664&info_id=1855&flag=101) 883c6f3-6d7f-410c-8f30-d8bde6fcb990.doc

- [22] 国务院学位委员会办公室, 全国信息与文献标准化技术委员会. 学位论文编写规则*: [GB/T 7713.1–2006](http://www.gs.fudan.edu.cn/_upload/article/4c/a8/a82545ef443b9c057c14ba13782c/c883c6f3-6d7f-410c-8f30-d8bde6fcb990.doc)* [S]. 北京: [中国标准出版社](http://www.gs.fudan.edu.cn/_upload/article/4c/a8/a82545ef443b9c057c14ba13782c/c883c6f3-6d7f-410c-8f30-d8bde6fcb990.doc), 2007
- [23] 胡伟. *LATEX 2* 文类和宏包学习手册 [M]. 北京: 清华大学出版社, 2017
- [24] 胡振震. 符合 *GB/T 7714-2015* 标准的 *biblatex* 参考文献样式 [EB/OL]. version 1.0i, (2018-01-14)

CTAN://macros/latex/contrib/biblatex-contrib/biblatex-gb7714-2015/biblatex-gb77 14-2015.pdf

- [25] 教育部语言文字信息管理司. 标点符号用法*: GB/T 15834–2011* [S]. 北京: 中国标准 出版社, 2012
- [26] 李振楠. *CquThesis*:重庆大学毕业论文 *LATEX* 模板 [EB/OL]. version 1.30, (2018- 02-23)

CTAN://macros/latex/contrib/cquthesis/cquthesis.pdf

- <span id="page-16-1"></span>[27] 刘海洋. *LATEX* 入门 [M]. 北京: 电子工业出版社, 2013
- [28] 全国信息与文献标准化技术委员会. [信息与文献参考文献著录规则](http://mirror.ctan.org/macros/latex/contrib/cquthesis/cquthesis.pdf)*: GB/T 7714– 2015* [S]. 北京: 中国标准出版社, 2015
- <span id="page-16-0"></span>[29] 薛瑞尼. *ThuThesis*:清华大学学位论文模板 [EB/OL]. version 5.4.3, (2017-12-24) CTAN://macros/latex/contrib/thuthesis/thuthesis.pdf

# 修订记录

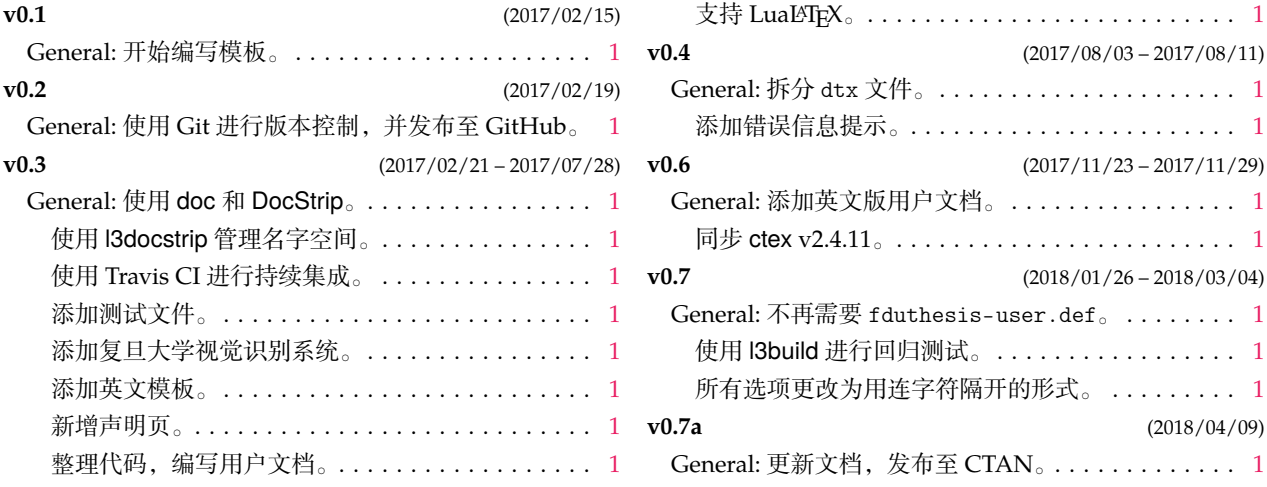

# 代码索引

无衬线字体的数字表示对应索引项出现的页码;带下划线的数字表示定义对应索引项的代码行号; 其他普通数字则表示使用对应索引项的代码行号.

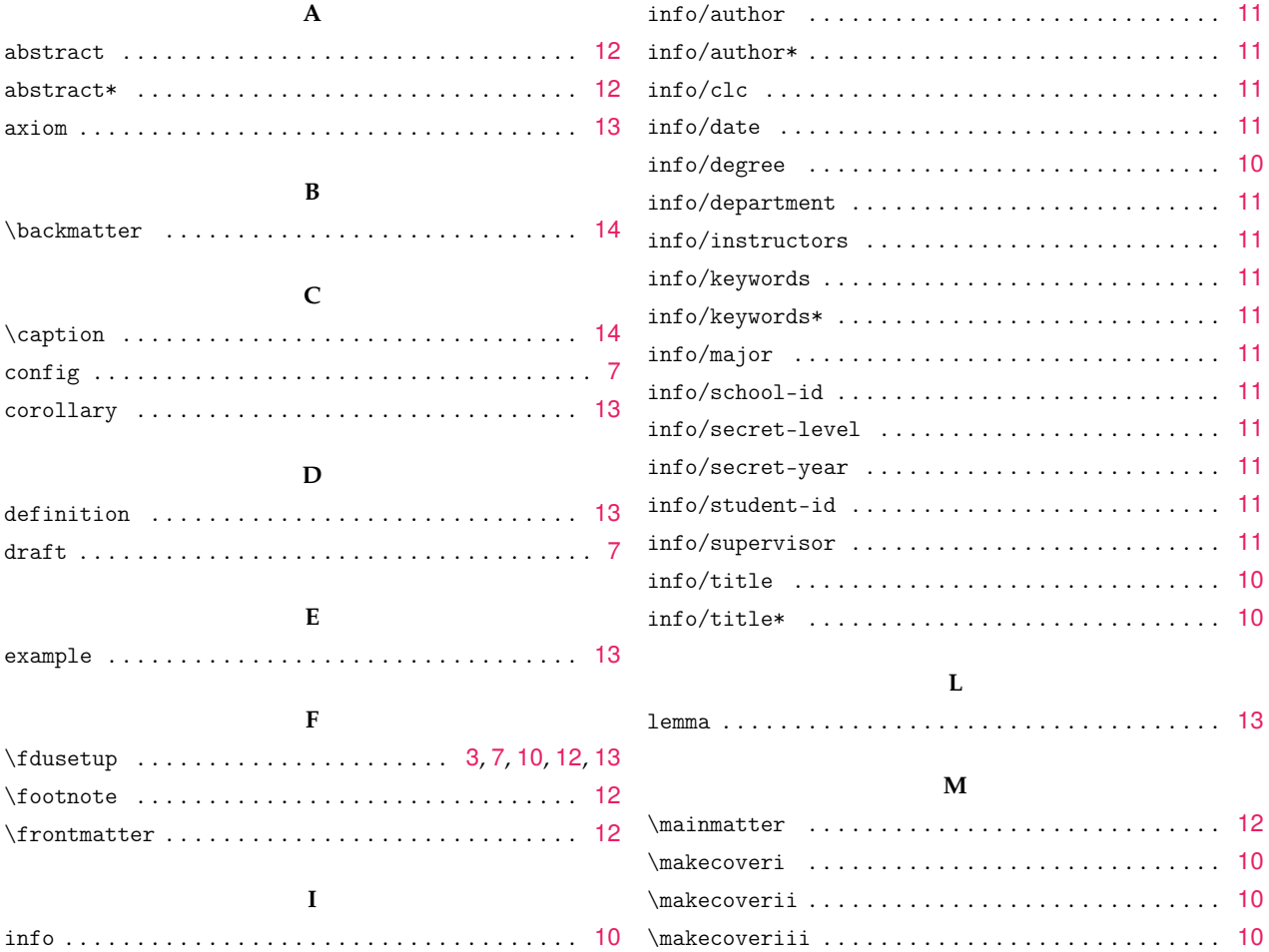

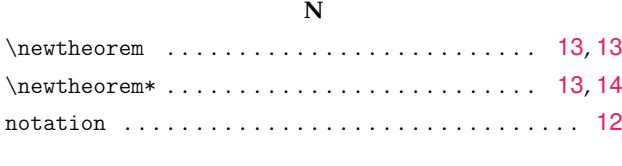

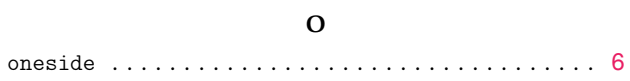

## **P**

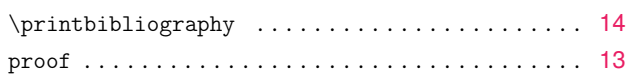

# **S**

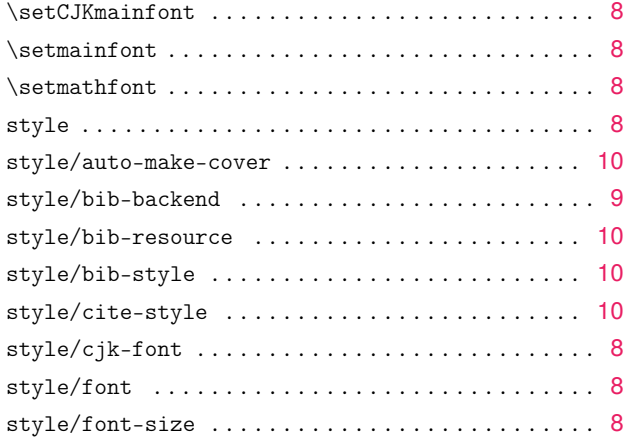

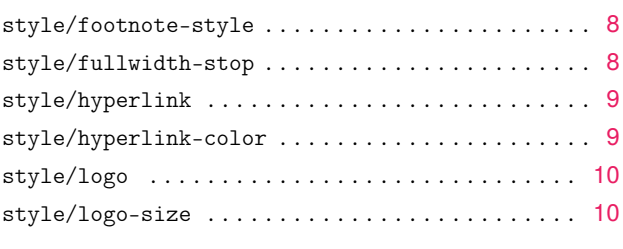

## **T**

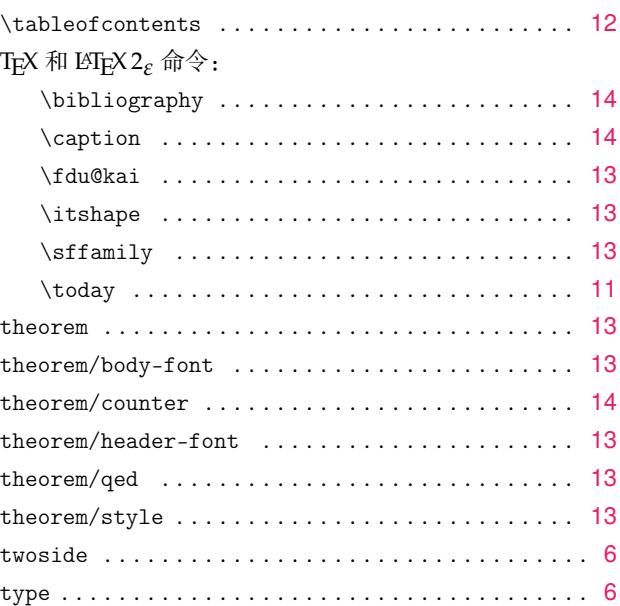